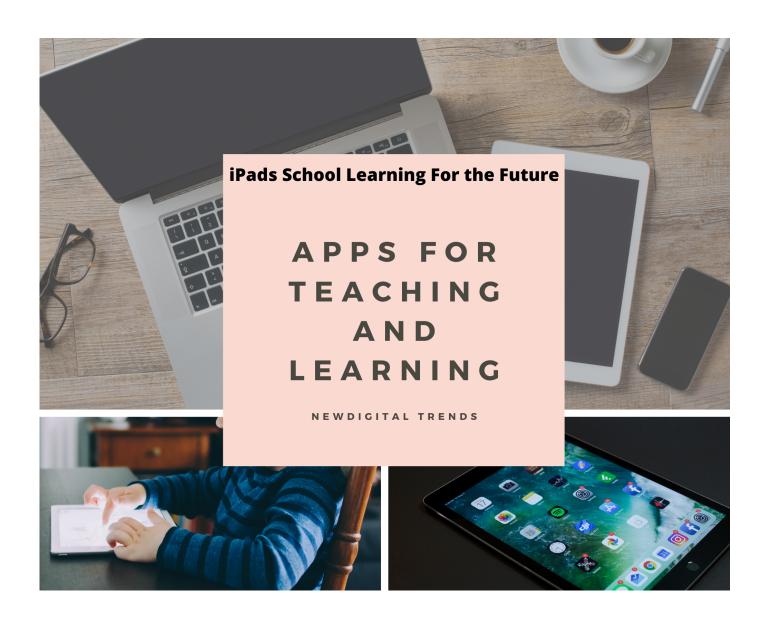

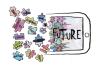

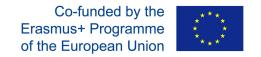

# Apps for teaching and learning

This brochure was created as part of a collaboration on the Erasmus+ project: iPads School Learning For the Future *Project number:* 2018-1-CZ01-KA229-048122

Schools involved: Czech Republic, Základní škola a Mateřská škola Klíč s.r.o., Klášterní 2490, Česká Lípa Spain, Cooperativa de enseñanza Narval, Génova s/nº, Cartagena Portugal, Agrupamento de Escolas do Barreiro, Rua Ferrer Trindade, Urbanização da Escavadeira, Barreiro Estonia, Tartu Hiie Kool, Hiie 11, Tartu Croatia, I. Osnova škola Čakovec, Kralja Tomislava 43, Čakovec

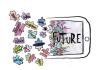

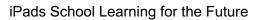

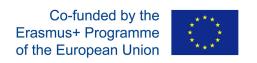

| APPS FOR GAMES, QUIZZES AND PRESENTATIONS            | 4  |
|------------------------------------------------------|----|
| BookWidgets                                          | 4  |
| TinyTap                                              | 6  |
| Wordwall                                             | 6  |
| Quizlet                                              | 8  |
| WooClap                                              | 10 |
| Quizizz                                              | 11 |
| Prezi                                                | 13 |
| Aha Slides                                           | 14 |
| GoConqr                                              | 15 |
| APPS FOR PROGRAMMING                                 | 16 |
| Box Island                                           | 16 |
| Grasshopper                                          | 17 |
| Scratch                                              | 18 |
| APPS FOR READING AND WRITING, AND LEARNING LANGUAGES | 19 |
| Write and Improve                                    | 19 |
| Paper by We Transfer                                 | 20 |
| Word Mover                                           | 21 |
| ReadWorks                                            | 22 |
| Google Play                                          | 23 |
| APPS FOR TESTING AND EVALUATING                      | 24 |
| Microsoft Forms                                      | 25 |
| Classtime                                            | 26 |
| APPS FOR VIDEO MAKING                                | 27 |
| Spark Video                                          | 27 |
| iMovie                                               | 28 |
| Kawping                                              | 29 |
| Moovly                                               | 30 |
| Vimeo                                                | 31 |
| Animoto                                              | 32 |

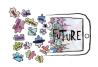

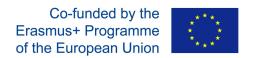

# APPS FOR GAMES, QUIZZES AND PRESENTATIONS

# BookWidgets

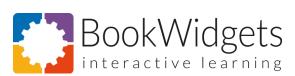

www.bookwidgets.com

| www.bookwiagets.com                                                                                                    |                                                                                                    |  |  |
|----------------------------------------------------------------------------------------------------|----------------------------------------------------------------------------------------------------|--|--|
| Comments, tips, tutorials                                                                                                    |                                                                                                    |  |  |
| Petra Plíhalová                                                                                                    | To create fun and interactive exercises.  Possible to integrate to the Google Classroom very easily. Also, it really works as a widget in Google Classrooms (but only in Google Chrome).  All quizzes and tests are corrected automatically.  Possible to set as a homework or online class activity.  Except the games, it also combines sources, texts, videos to let students learn at their own pace.  Paid, but worth it. To try, they give one month free. |  |  |
| Links to other materials                                                                                                    | Links to other materials                                                                                                    |  |  |
| link                                                                                                    | Crossword                                                                                                    |  |  |
| https://www.bookwidgets.co<br>m/play/MHA5W8?teacher_id<br>=5668307857309696                                                                                | Hangman - English lesson - grade 3<br>Vocabulary describing body and hair                                                                                                    |  |  |
| https://www.bookwidgets.co<br>m/play/YJ5AK7?teacher_id=<br>5668307857309696                                                                                | Mind map<br>Geography. Revision                                                                                                    |  |  |
| https://www.bookwidgets.co<br>m/play/RJ5ABN?teacher_id=<br>5668307857309696                                                                                | Timeline - History lesson Czech famous kings of the Přemyslid Dynasty Put the kings into the correct order. Find their pictures on the internet. Add information, why they were important in the history. Hand-in.                                                                                                    |  |  |
| https://www.bookwidgets.co<br>m/play/WHA93N?teacher_id<br>=5668307857309696<br>https://www.bookwidgets.co<br>m/play/AJ49VM?teacher_id=<br>5668307857309696 | Randomness Telling a story. Create a set of words which are coming in a random combination. Task is to create a story. Czech teachers also use it for lessons of Czech. Phrasal verbs Practising vocabulary. Use the phrasal verb in the sentence.                                                                                                    |  |  |

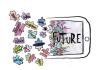

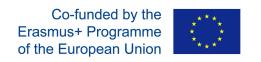

| https://www.bookwidgets.co<br>m/play/DG94SP?teacher_id<br>=5668307857309696 | Wordsearch Find all the containers. Practising vocabulary.                                                                                                    |
|-----------------------------------------------------------------------------|----------------------------------------------------------------------------------------------------|
| https://www.bookwidgets.co<br>m/play/JJ49RH?teacher_id=<br>5668307857309696 | Arithmetic Arithmetic for grade 2. Counting a chain.                                                                                                    |
| Other widgets                                                               | Spot the differences, Quiz, Worksheet, Bingo, Pair Matching, WebQuest, Flash Cards, Memory Game, Before/After, Random Images, Vimeo Player, Frame Sequence, Piano, YouTube player, Active Plot, Chart, Spreadsheet, FOrm/Survey, Checklist, |

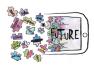

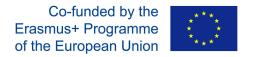

# TinyTap

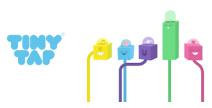

App for iOS <a href="https://itunes.apple.com/us/app/tinytap-educational-games/id493868874?mt=8">https://itunes.apple.com/us/app/tinytap-educational-games/id493868874?mt=8</a>
App for Android <a href="https://play.google.com/store/apps/details?id=it.tinytap.market&hl=en\_US">https://play.google.com/store/apps/details?id=it.tinytap.market&hl=en\_US</a>
Online <a href="https://www.tinytap.it">www.tinytap.it</a>

| App for Android <a href="https://play.google.com/store/apps/details?id=it.tinytap.market&amp;hl=en_US">https://play.google.com/store/apps/details?id=it.tinytap.market&amp;hl=en_US</a> Online <a href="https://www.tinytap.it">www.tinytap.it</a> |                                                                                                    |
|----------------------------------------------------------------------------------------------------|----------------------------------------------------------------------------------------------------|
| Comments, tips, tutorials                                                                                                    |                                                                                                    |
| Mari Tõnisson                                                                                                    | 150 000 educational games made by teachers. A lot of different subjects and topics. For ages 2-14+. Online and app. Tool for creating interactive educational activities (only in the app, free). Online is free (has Premium part also) |
| Lesson plans                                                                                                    |                                                                                                    |
| https://blog.tinytap.it/tinytap-c<br>ourses/                                                                                                    | Introducing TinyTap Courses and tutorial                                                                                                    |
| https://blog.tinytap.it/ipads-in-<br>The-classroom-5-ways-teach<br>ers-can-use-tinytap/                                                                                                    | iPads in the classroom: 5 ways teachers are using TinyTap                                                                                                    |
| Links to other materials                                                                                                    |                                                                                                    |
| https://www.tinytap.it/activitie<br>s/g26iu/play/                                                                                                    | Daily routine (Match)                                                                                                    |
| https://www.tinytap.it/activitie<br>s/g2cc7/play/                                                                                                    | Robin Hood (Multiple choice and Gap)                                                                                                    |
| https://www.tinytap.it/activitie<br>s/g24ns/play/                                                                                                    | What time is it? (Gap)                                                                                                    |
| https://www.tinytap.it/activitie<br>s/g2na3/play/                                                                                                    | Newton's Laws (lesson plan and exercise)                                                                                                    |

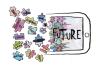

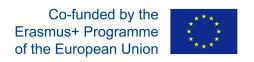

# Wordwall

| https://wordwall.net Comments, tips, tutorials                                   |                                                                                                    |
|----------------------------------------------------------------------------------|----------------------------------------------------------------------------------------------------|
| Ivana Ružić                                                                      | The easy way to create your own teaching resources and educational games.  Make custom activities for your classroom.  Quizzes, match ups, word games, and much more.  One activity you can transform to many other types, you can save as a pdf format and print it |
| Lesson plans                                                                     |                                                                                                    |
| https://www.youtube.com/play<br>list?list=PLU5Rh1BZLa4XrHx<br>R_1i2NWHk5lr32MRHp | Tutorials - How to use it.                                                                                                    |

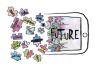

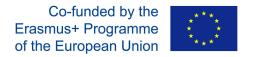

#### Quizlet

#### **QUIZLET**

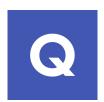

quizlet.com

#### Comments, tips, tutorials

#### Petra Plíhalová

Quizlet trains students via flashcards and various games and tests.

As a memorization tool, Quizlet lets registered users create sets of terms and definitions, or pictures customized for their own needs. These sets of terms can then be studied using a variety of modes.

#### Flash Cards

This mode is similar to paper flash cards. Users are shown a "card" for each term, which they can flip over. There is also the possibility to listen the pronunciation.

#### Gravity

In this study mode, definitions fall down the screen in the shape of asteroids. The user must type the term that goes with the definition before it reaches the bottom of the screen. It is one of the 'Play' study modes.

#### Write

In this study mode, users are shown a term, definition, or picture and must type the term or definition that goes with what is shown.

#### Spell

In this mode, the term is read out loud and users must type in the term with the correct spelling.

#### Match

In this study mode, students are presented with a grid of scattered terms. Users drag terms on top of their associated definitions to match them and remove from the grid and try to clear the grid in the fastest time possible.

#### Live

In this study mode, a Quiz-let user (usually a teacher) divides their class up into teams. In the team everybody sees the question but only one of them has the answer. Each team will have to choose the correct term/definition to win, with the team that has the most points winning. If the teacher decides to shuffle the teams, the groups are randomly put into new teams. If a player or team chooses the incorrect term or definition, the score will reset.

#### Test

In this mode, the programme chooses randomly exercises from all the

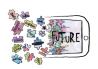

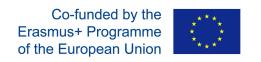

|                                                                      | modes to make the test. Whenever we create the test, it is different. |
|----------------------------------------------------------------------|-----------------------------------------------------------------------|
|                                                                      | It is possible to create classes and follow students' progress.       |
| Links to other materials                                             |                                                                       |
| https://quizlet.com/31220052<br>2/space-basics-flash-cards/          | Geography - Space                                                     |
| https://quizlet.com/33305195<br>4/mapa-symboly-flash-<br>cards/      | Geography - map symbols                                               |
| https://quizlet.com/40519534<br>8/plural-flash-cards/                | Plural in English                                                     |
| https://quizlet.com/31563923<br>7/whats-the-time-flash-<br>cards/    | What is the time?                                                     |
| https://quizlet.com/38421057<br>9/yle-movers-school-flash-<br>cards/ | In the school                                                         |

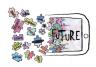

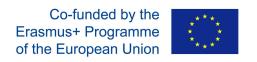

# WooClap

| wooclap Online: <a href="https://www.wooclap.com/">https://www.wooclap.com/</a> Comments, tips, tutorials |                                                                                                    |
|----------------------------------------------------------------------------------------------------|----------------------------------------------------------------------------------------------------|
| Mari Tõnisson                                                                                             | Classroom response system, students use smartphone, tablet or computer during live presentation. Questions types: multiple choice questions, polls, numerical value questions, matching, word clouds, etc. Integrates with PowerPoint, Keynote, Google Slides and PDF |
| https://www.youtube.com/watch<br>?v=x1yk_TfkHSY                                                           | Tutorial                                                                                                    |
| https://docs.wooclap.com/en/collections/83147-faq-en                                                      | FAQ                                                                                                    |
| https://www.facebook.com/wooc<br>lap/                                                                     | FaceBook                                                                                                    |

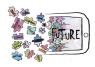

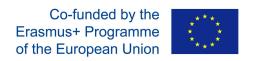

# Quizizz

| Quizizz <a href="https://quizizz.com">https://quizizz.com</a>           |                                                                                                    |  |
|-------------------------------------------------------------------------|----------------------------------------------------------------------------------------------------|--|
| C.                                                                      |                                                                                                    |  |
| Comments, tips, tutorials                                               |                                                                                                    |  |
| Ivana Ružić                                                             | Free tools to teach and learn anything, on any device, in-person or remotely.                                                                                                    |  |
| Petra Plíhalová                                                         | Quizizz is a creativity software that can be used in class, group works, pre-test review, exams, unit test and impromptu tests and it allows multiplayer and teachers are online at the same time. It can also be assigned as homework. It perfectly connects with Google Classroom.  You can use two different modes: Quiz mode or Lesson mode. In lesson mode you add slides and create information content and feedback questions. Which can be used for teachers' phased learning or for self-study. In Quiz mode you create different questions.  Memes are funny images that sometimes appear after a question is answered. It is always fun and motivating to create your own school memes. We created memes of teachers. |  |
|                                                                         | Different types of questions can be set.                                                                                                    |  |
|                                                                         | Multiple choice Check box - for more possibilities                                                                                                    |  |
|                                                                         | Fill-in-the-blank                                                                                                    |  |
|                                                                         | Open ended answer                                                                                                    |  |
|                                                                         | Poll                                                                                                    |  |
| Lesson plans                                                            |                                                                                                    |  |
| https://quizizz.com/admi<br>n/quiz/5ccbf7b4956fb60<br>01ae1193b/croatia | Quiz about Croatia                                                                                                    |  |
| Links to other materials                                                |                                                                                                    |  |
| https://blog.quizizz.com                                                | Blog                                                                                                    |  |
| https://quizizz.com/admi<br>n/quiz/5fa5a4b824a2e3<br>001b508c13         | What is the time? Petra Plíhalová                                                                                                    |  |

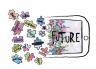

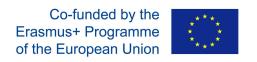

| https://quizizz.com/admi<br>n/quiz/5f7d9041fcf32300<br>1babbd0f | •            |
|-----------------------------------------------------------------|--------------|
| https://quizizz.com/admi<br>n/quiz/5f7852f98c403c0<br>01bba67d1 | Comparatives |

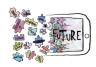

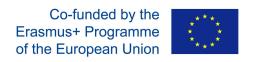

# Prezi

| https://prezi.com  Comments, tips, tutori           | als                                                                                                    |
|-----------------------------------------------------|----------------------------------------------------------------------------------------------------|
| Ivana Ružić                                         | the presentation software that uses motion, zoom, and spatial relationships to bring your ideas to life and make you a great presenter |
| Lesson plans                                        |                                                                                                    |
| https://www.youtube<br>.com/watch?v=Mesd<br>637Z1IE | tutorial                                                                                                    |
| Links to other materials                            |                                                                                                    |
| http://prezipresi.wee<br>bly.com                    | description                                                                                                    |

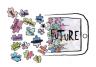

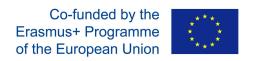

# Aha Slides

| Aha: Sides  https://ahaslides.com/  Comments, tips, tutorials |                                                                                                    |  |
|---------------------------------------------------------------|----------------------------------------------------------------------------------------------------|--|
| Mari Tõnisson                                                 | Create interactive presentations - add slides with questions (polls, openended questions, word clouds, Q&A sessions, quiz competitions) Free for 20 students. |  |
| https://www.youtube.co<br>m/watch?v=6rMCQyGn<br>vis&t=467s    | Tutorial                                                                                                    |  |
| https://www.facebook.c<br>om/AhaSlides/                       | News                                                                                                    |  |
| Lesson plans                                                  |                                                                                                    |  |
| Lesson plan                                                   | Light-hearted debate Constructive Icebreaker Interactive Quiz Two Truths and a Lie                                                                            |  |
| Links to other materials                                      |                                                                                                    |  |
| https://ahaslides.com/3<br>643                                | Example - Hello class!                                                                                                    |  |

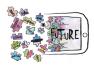

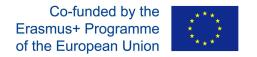

## GoConqr

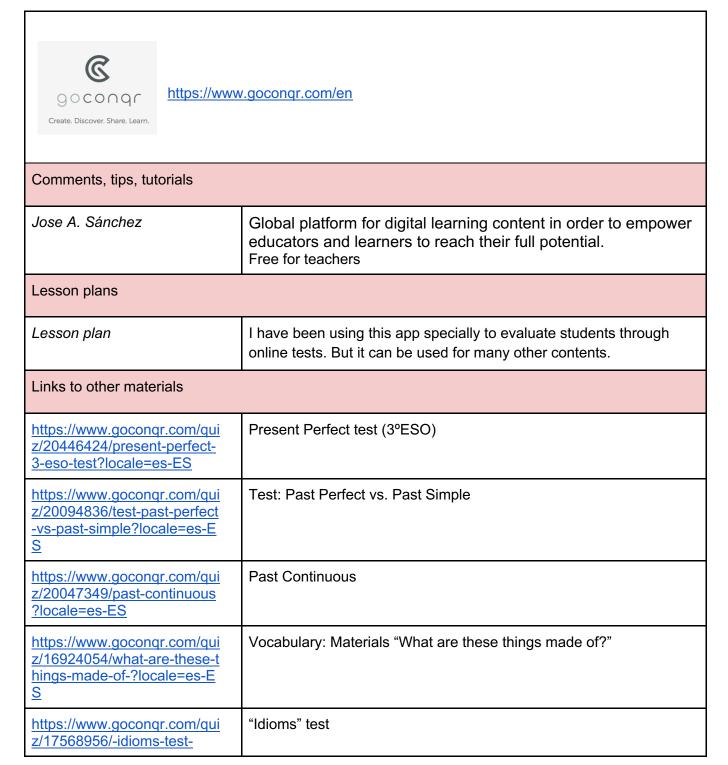

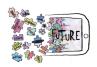

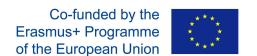

# APPS FOR PROGRAMMING

#### Box Island

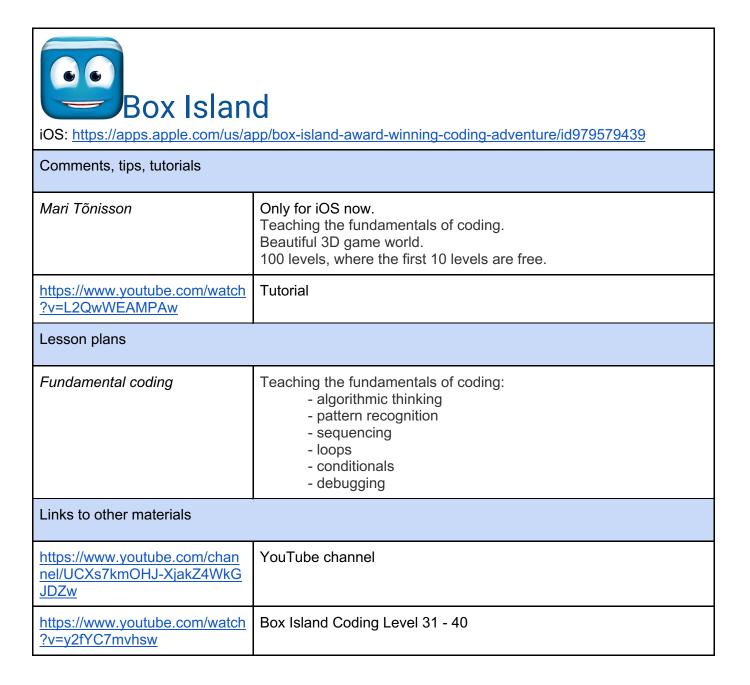

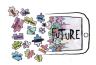

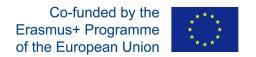

## Grasshopper

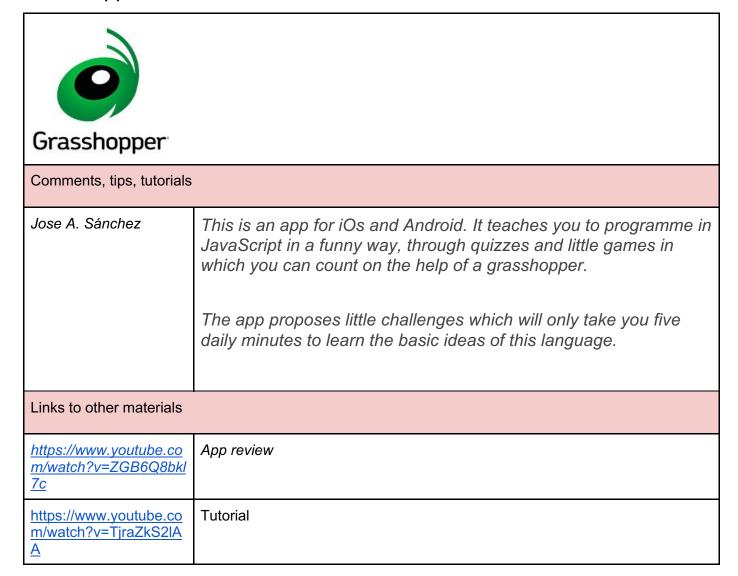

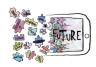

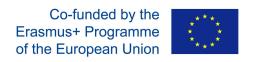

# Scratch

| https://scratch.mit.edu  Comments, tips, tutorials      |                                                                                                    |  |
|---------------------------------------------------------|----------------------------------------------------------------------------------------------------|--|
| Ivana Ružić                                             | With Scratch, you can program your interactive stories, games, and animations - and share your projects with other members of the online community.  Scratch helps young people think creatively, think systematically and collaborate with each other - essential skills for life in the 21st century. |  |
| Lesson plans                                            |                                                                                                    |  |
| https://scratch.mit.edu/ex<br>plore/projects/tutorials/ | tutorials                                                                                                    |  |
| https://scratch.mit.edu/stu<br>dios/3457447/            | tutorials                                                                                                    |  |
| Links to other materials                                |                                                                                                    |  |
| https://scratch.mit.edu/ide<br>as                       | ideas                                                                                                    |  |

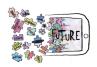

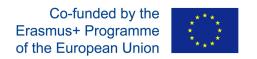

# APPS FOR READING AND WRITING, AND LEARNING LANGUAGES

## Write and Improve

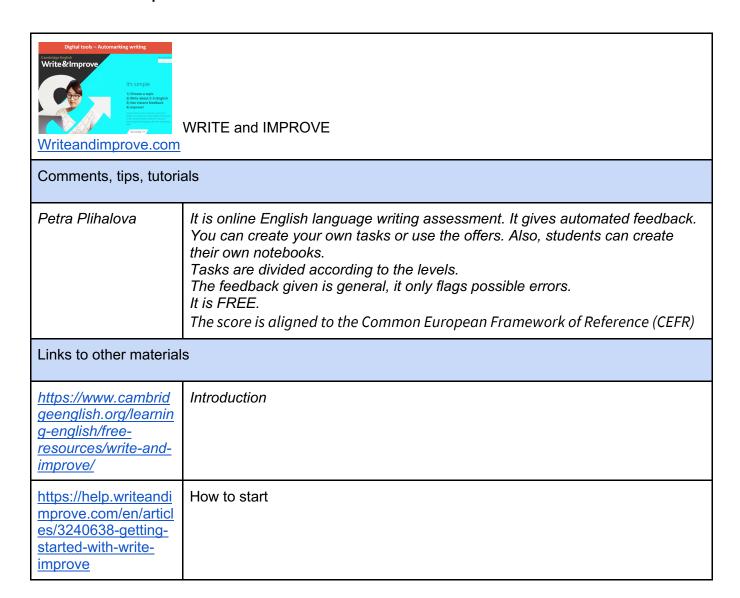

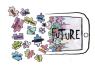

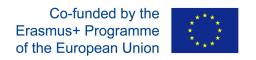

# Paper by We Transfer

| Paper by WeTransfer (former Paper by FiftyThree) App only for iOS: <a href="https://itunes.apple.com/ee/app/paper-by-wetransfer/id506003812?mt=8&amp;ign-mpt=uo%3D4">https://itunes.apple.com/ee/app/paper-by-wetransfer/id506003812?mt=8&amp;ign-mpt=uo%3D4</a> |                                                                                                    |  |
|----------------------------------------------------------------------------------------------------|----------------------------------------------------------------------------------------------------|--|
| Comments, tips, tutorials                                                                                                    |                                                                                                    |  |
| Mari Tõnisson                                                                                                    | It is paper in the iPad. Paper is organized into books. You can take notes, write, sketch and draw as in a paper booklet. |  |
| Lesson plans                                                                                                    |                                                                                                    |  |
| Handwriting                                                                                                    | Use the app like plain paper.                                                                                             |  |
| Links to other materials                                                                                                    |                                                                                                    |  |
| https://www.youtube.<br>com/watch?v=xiranw<br>QP1BU                                                                                                    | Tutorial                                                                                                    |  |

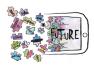

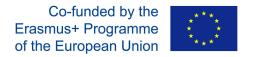

## **Word Mover**

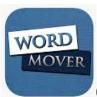

Word Mover

App for iOS <a href="https://itunes.apple.com/us/app/word-mover/id572997152?mt=8">https://itunes.apple.com/us/app/word-mover/id572997152?mt=8</a>
App for Android <a href="https://play.google.com/store/apps/details?id=org.reading.wordmover&hl=et">https://play.google.com/store/apps/details?id=org.reading.wordmover&hl=et</a>
Online <a href="https://www.readwritethink.org/files/resources/interactives/Word">https://www.readwritethink.org/files/resources/interactives/Word</a> Mover/

#### Comments, tips, tutorials

#### Mari Tõnisson

App for all ages to learn reading, writing and creating stories. You can choose words from word bank (English) or add our own words/letters (all languages).

- 6 poem categories, each with the ability to personalize
- 12 backgrounds for stylizing poems
- Helpful instructions available throughout app
- Viewing of finished poem for proofreading
- Ability to save poem as draft or final version
- Ability to print poem
- Ability to send poem by e-mail

#### Lesson plans

http://www.readwritet hink.org/classroomresources/studentinteractives/wordmover-b-30964.html#lessons

Lesson plans

#### Links to other materials

https://www.youtube. com/watch?v=IK9ieg Sp0ns Tutorial

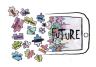

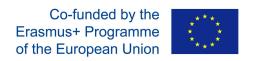

# ReadWorks

| ReadWorks*.org  Online: https://www.readworks.org  Comments, tips, tutorials |                                                                                                    |  |
|------------------------------------------------------------------------------|----------------------------------------------------------------------------------------------------|--|
| Mari Tõnisson                                                                | A site that provides lot of articles from different topics for different ages.  Nice way to develop english and biology (for example) during one lesson. Unfortunately couldn't find an app for this site.  FREE content, curriculum, and tools to power teaching and learning from Kindergarten to 12th Grade |  |
| Lesson plans                                                                 |                                                                                                    |  |
| https://www.readworks.org/our-solutions                                      | <ul> <li>Reading Passages</li> <li>Question Sets</li> <li>Vocabulary</li> <li>ReadWorks Article-A-Day</li> <li>Paired Texts</li> <li>StepReads</li> <li>Lessons &amp; Units</li> <li>eBooks</li> <li>Student Tools</li> </ul>                                                                                  |  |
| Links to other materials                                                     |                                                                                                    |  |
| https://www.readwor<br>ks.org/find-<br>content#!q:/g:/t:/pt:/fe<br>atures:/  | Reading Packets                                                                                                    |  |
| https://about.readwor<br>ks.org/how-to-use-<br>the-site.html                 | Tutorials                                                                                                    |  |

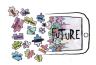

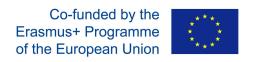

# Google Play

| Google Play Google Play Books                                                     |                                                                                                    |  |
|-----------------------------------------------------------------------------------|----------------------------------------------------------------------------------------------------|--|
|                                                                                   |                                                                                                    |  |
| Comments, tips, tutorials                                                         |                                                                                                    |  |
| Jose A. Sánchez                                                                   | In this app you can find thousands of books (some are free). With it you can modify the size of the font and make the most of the reading experience. It is possible to read online without connection. There is also the option of adding pages and bookmarks, underlining or adding notes. |  |
| Lesson plans                                                                      |                                                                                                    |  |
| Lesson plan                                                                       | Students can use this app specially in those moments of the lesson when they have already finished their tasks and they want to practice some reading.                                                                                                    |  |
| Links to other materials                                                          |                                                                                                    |  |
| https://play.google.com/<br>books/reader?id=vjD_C<br>cXmj4gC&hl=es&pg=G<br>BS.PP1 | Book: Good Health Habits                                                                                                    |  |
| https://play.google.com/<br>books/reader?id=ajYFU<br>JQI4ZcC&hl=es&pg=G<br>BS.PP1 | Book: Good Nutrition Habits                                                                                                    |  |

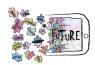

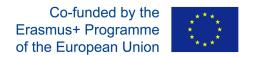

## APPS FOR TESTING AND EVALUATING

#### GoConqr

z/16924054/what-are-these-t hings-made-of-?locale=es-E

https://www.goconqr.com/quiz/17568956/-idioms-test-

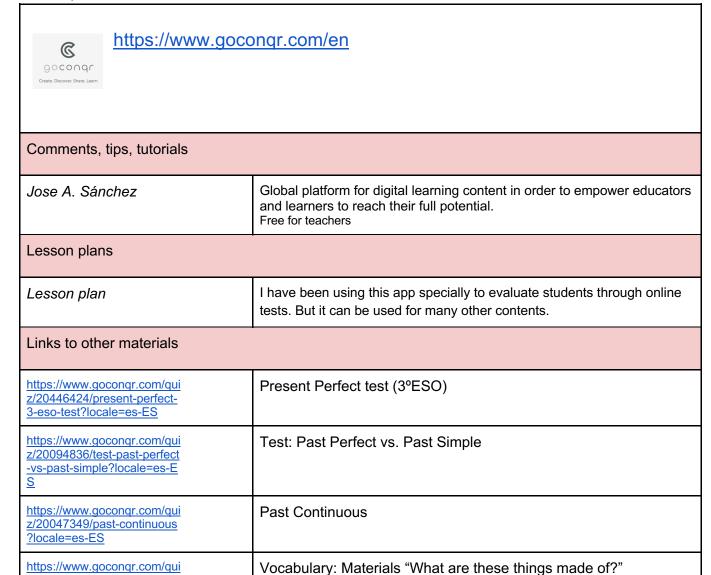

"Idioms" test

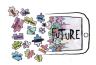

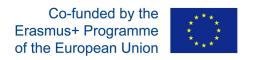

# Microsoft Forms

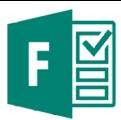

| Office365                                                                                                    | i: Microsoft Forms                                                                                                    |  |
|----------------------------------------------------------------------------------------------------|----------------------------------------------------------------------------------------------------|--|
| Comments, tips, tutorials                                                                                                    |                                                                                                    |  |
| Ivana Ružić                                                                                                    | Easily create surveys to gather feedback, measure satisfaction, and organize team events.  Microsoft Forms is easy to use, works in all web browsers and comes with elaborate topics and questions, so you can have a great survey with a little effort.  Quickly create tests to measure student knowledge, assess class progress, and focus on topics that need to be improved.  Microsoft Forms allows you to award points for automatic grading and give additional instructions in the form of explanations, so testing students is easier than ever before.  Find out what your class thinks about the idea for the trip and where the team wants to meet or how the participants feel about the presentation.  Microsoft Forms adapts to each screen, so anyone can easily fill out a survey and collect real-time answers to get insights quickly.  Microsoft Forms collects real-time responses and automatically generates graphs to visualize the data.  The best thing is that by exporting to Excel you can take full advantage of this program for custom and in-depth analysis. |  |
| Lesson plans                                                                                                    |                                                                                                    |  |
| https://support.office.com/hr-<br>hr/article/stvaranje-obraSca-u-<br>programu-microsoft-Forms-<br>4ffb64cc-7d5d-402f-b82e-<br>b1d49418fd9d | tutorial                                                                                                    |  |
| Links to other materials                                                                                                    |                                                                                                    |  |
| https://forms.office.com/Pages/ResponsePage.aspx?id=FvJamzTGgEurAgyaPQKQkSBVeSUaPSBLmG9ie4EJS9RUNUtVWVkyMVcxWENJV1VHUVNPNFAzN01PUy4u       | questionary                                                                                                    |  |

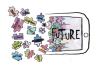

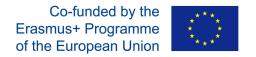

## Classtime

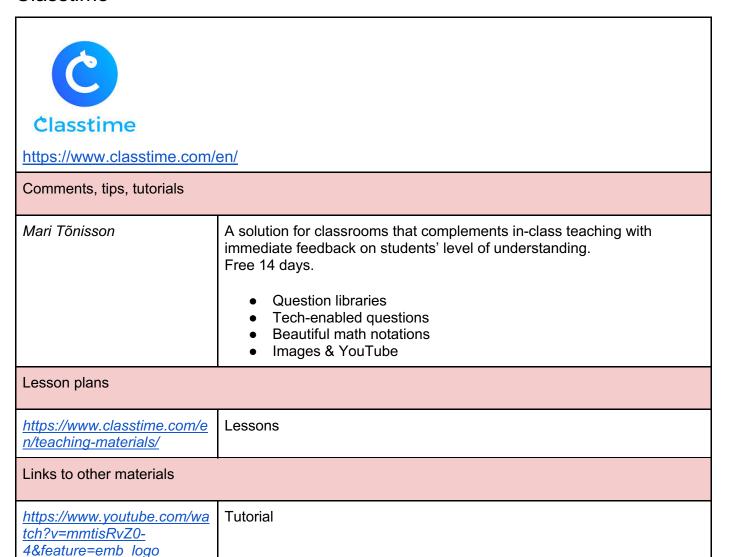

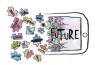

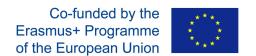

## APPS FOR VIDEO MAKING

## Spark Video

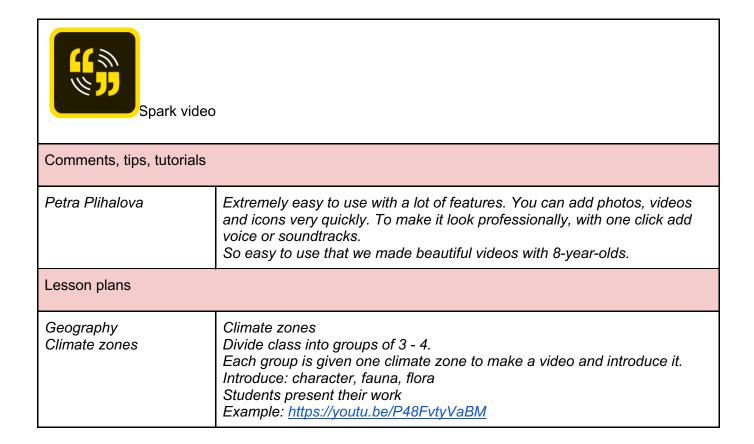

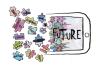

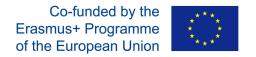

#### iMovie

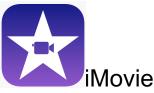

App for iOS: https://itunes.apple.com/us/app/imovie/id377298193?mt=8

| Comments, tips, tutorials |                                                                                                    |
|---------------------------|----------------------------------------------------------------------------------------------------|
| Petra Plíhalová           | Great video editing software application available on iOS free. You can use any pictures, videos or music, or your voice. To compare other video apps e.g. Adobe Spark, Quik, it offers more features for editing the final video. It offers two possible tools: Movie or trailars |
|                           | TRAILARS. iMovie offers ready made templates to easily insert videos or photos. We use them for summarizing activities or introducing teams.                                                                                                    |

#### Lesson plans

English-programming lesson Ozobot Story

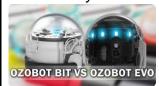

Ozobot story

You need: Ozobots Evo, iPads

It is necessary to pre-teach how to programme Ozobots. However, it is very easy, and even without "proper" explanation, children figured out how to do it themselves.

Task: Create a video story with the Ozobots as the stars.

- 1. Think up the story
- 2. Programme the Ozobots
- 3. Make the video
- 4. Put subtitles in the video
- 5. Present

Example from students from grade 5 (11 years old):

https://youtu.be/kffKR1fGlg0

ICT lesson for the school Camp sport competitions Sport team trailars Example:

https://youtu.be/4rZ-JoHyqH8,

https://youtu.be/DUITFG BTYI0 Create your team trailers for the competitions

- Use: iMovie app
  - 1. Choose the template
  - 2. Think up the story
  - 3. Make the photos and videos
  - 4. Finish the video with the headings and other additional text
  - 5. Present

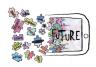

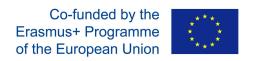

# Kawping

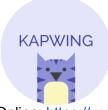

| iOS: https://apps.apple.com/us/app/kapwing/id1023649875  |                                                                                      |  |
|----------------------------------------------------------|--------------------------------------------------------------------------------------|--|
| Comments, tips, tutorials                                |                                                                                      |  |
| Mari Tõnisson                                            | A collaborative platform for creating images, videos, and GIFs.                      |  |
| https://www.youtube.com/channel/UCR5GrKMeaZJxPKVMdEgKIKA | Tutorials                                                                            |  |
|                                                          |                                                                                      |  |
| Lesson plans                                             |                                                                                      |  |
| https://www.kapwing.com/resources/tag/education/         | Inspiration for lessons, teacher training guides, and K12 getting started materials. |  |

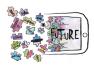

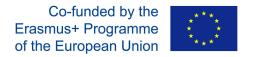

## Moovly

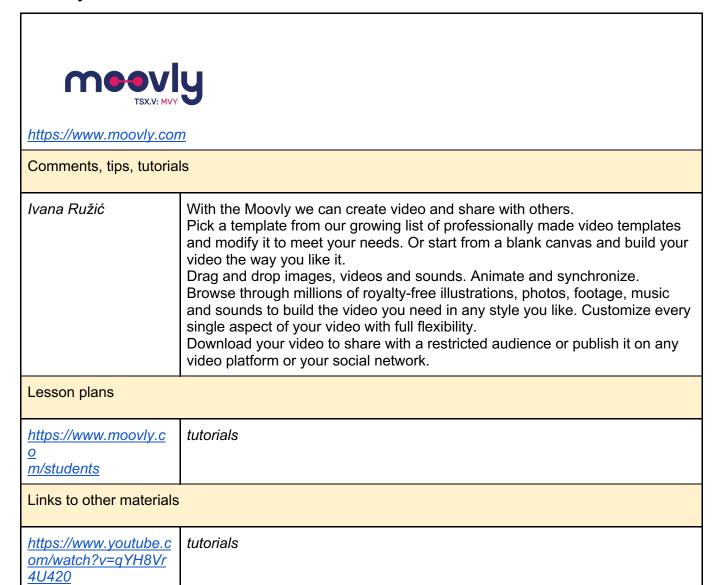

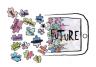

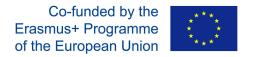

## Vimeo

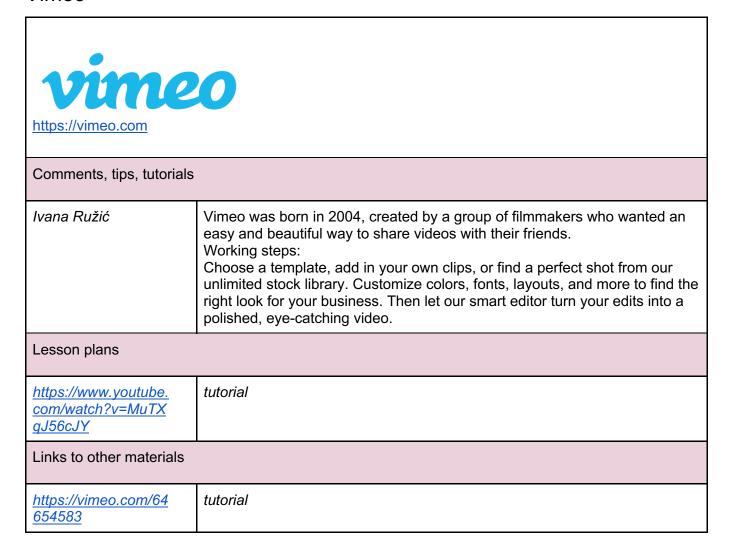

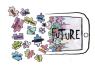

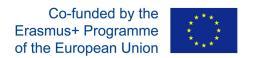

## **Animoto**

| ANIMOTO <a href="https://animoto.com">https://animoto.com</a> Comments, tips, tutorials |                                                                                                    |  |
|-----------------------------------------------------------------------------------------|----------------------------------------------------------------------------------------------------|--|
| Ivana Ružić                                                                             | With the Animoto we can create fun video slideshows to share with others. Working steps: Choose a storyboard template or start from scratch. Upload your photos and video clips or choose from our library of Getty Images stock. Personalize by changing colors, text, and music. Produce and share your video with friends, family, and followers. |  |
| Lesson plans                                                                            |                                                                                                    |  |
| https://animoto.com/<br>make/tutorial-videos                                            | tutorial                                                                                                    |  |
| Links to other materials                                                                |                                                                                                    |  |
| https://www.youtube.<br>com/watch?v=qYH8<br>Vr4U420                                     | tutorial                                                                                                    |  |

The European Commission's support for the production of this publication does not constitute an endorsement of the contents, which reflect the views only of the authors, and the Commission cannot be held responsible for any use which may be made of the information contained therein.